Caso não conseguir conectar na aula pelo sistema de on-line através do navegador "ZOOM"

てきくののmにつぼり

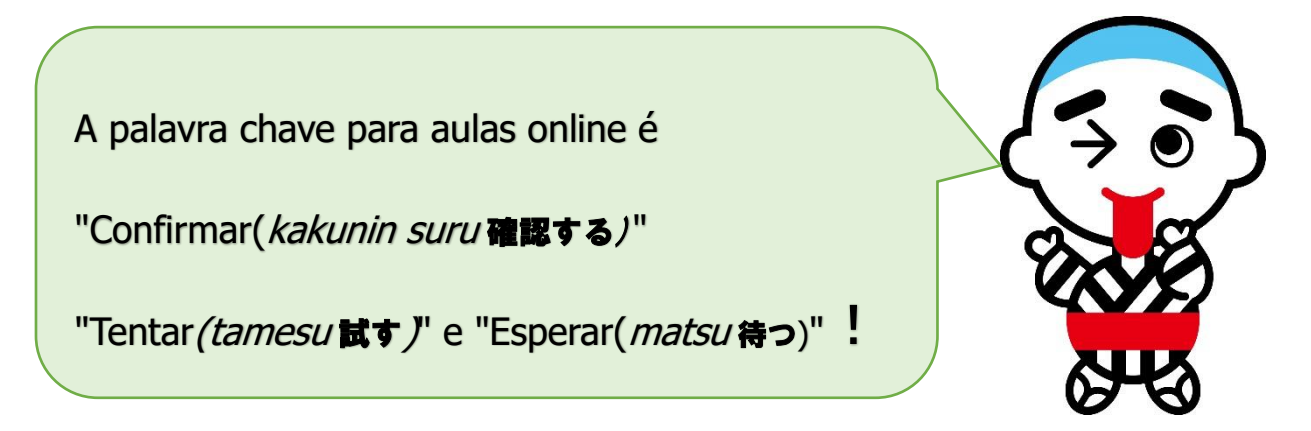

Se não conseguir acessar ao navegador "Zoom" imediatamente, não precisa entrar em

## pânico.

- ① Conferir o ID e a senha da reunião.
- ② Tentar acessar através do navegador.

(Veja no Home Page da escola na "A maneira de como acessar ao navegador ZOOM(ブ

ラウザから ZOOM に入室する方法)".

- ③ Procure reiniciar o computador novamente (再起動).
- ④ Se não conseguir acessar ao ZOOM, procure fazer outros exercícios, como no "Estudo E-

net!( 学んでE-net)" e "Exercício de Tablet(タブレットドリル)".

(Poderá estudar também através dos exercícios de *Doriru* e Mondaishuu).

## **Aos senhores responsáveis**

Agradecemos por sua cooperação nas atividades educacionais das escolas de ensino fundamental.

A partir de 1º de setembro, todas as escolas de ensino fundamental da cidade de Yokkaichi começarão as aulas através do sistema on-line usando o Zoom e etc.. Estamos prevendo que será dificil a conexão, uma que todas as escolas da cidade conectarão ao mesmo tempo. Além disso, caso não conseguir se conectar ao Zoom, mesmo ligando para a escola pode ser que seja difícil conectar a ligação. Esperamos a compreensão.

Com a compreensão e cooperação de todos os responsáveis, tentaremos resolver cada problema um por um. Agradecemos pela sua cooperação.